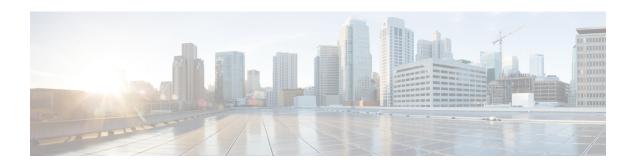

# Flexible Netflow—Egress VRF Support

The Flexible Netflow—Egress VRF Support feature enables collecting the virtual routing and forwarding (VRF) ID from outgoing packets on a router by applying an output flow monitor having a flow record that collects the VRF ID as a key or a nonkey field.

- Information About Flexible Netflow Egress VRF Support , on page 1
- How to Configure Flexible Netflow Egress VRF Support, on page 1
- Configuration Examples for Flexible Netflow Egress VRF Support, on page 8
- Additional References, on page 8
- Feature Information for Flexible NetFlow—Egress VRF Support, on page 9

# Information About Flexible Netflow Egress VRF Support

## Flexible Netflow—Egress VRF Support Overview

The Flexible Netflow—Egress VRF Support feature enables collecting the virtual routing and forwarding (VRF) ID from outgoing packets on a router by applying an output flow monitor having a flow record that collects the VRF ID as a key or a nonkey field.

# **How to Configure Flexible Netflow Egress VRF Support**

## **Creating a Flow Record**

Perform this task to configure a customized flow record.

Customized flow records are used to analyze traffic data for a specific purpose. A customized flow record must have at least one **match** criterion for use as the key field and typically has at least one **collect** criterion for use as a nonkey field.

There are hundreds of possible permutations of customized flow records. This task shows the steps that are used to create one of the possible permutations. Modify the steps in this task as appropriate to create a customized flow record for your requirements.

#### **SUMMARY STEPS**

- 1. enable
- 2. configure terminal
- **3. flow record** *record-name*
- 4. description description
- 5. match  $\{ip \mid ipv6\}\ \{destination \mid source\}\ address$
- **6.** Repeat Step 5 as required to configure additional key fields for the record.
- 7. match flow cts {source | destination} group-tag
- 8.
- **9.** Repeat the above step as required to configure additional nonkey fields for the record.
- **10**. end
- **11. show flow record** *record-name*
- 12. show running-config flow record record-name

### **DETAILED STEPS**

|        | Command or Action                                                            | Purpose                                                                                                    |  |
|--------|------------------------------------------------------------------------------|----------------------------------------------------------------------------------------------------|--|
| Step 1 | enable                                                                       | Enables privileged EXEC mode.                                                                                                |  |
|        | Example:                                                                     | • Enter your password if prompted.                                                                                           |  |
|        | Device> enable                                                               |                                                                                                    |  |
| Step 2 | configure terminal                                                           | Enters global configuration mode.                                                                                            |  |
|        | Example:                                                                     |                                                                                                    |  |
|        | Device# configure terminal                                                   |                                                                                                    |  |
| Step 3 | flow record record-name                                                      | Creates a flow record and enters Flexible NetFlow flow                                                                       |  |
|        | Example:                                                                     | record configuration mode.                                                                                                   |  |
|        | Device(config)# flow record FLOW-RECORD-1                                    | This command also allows you to modify an existing flow record.                                                              |  |
| Step 4 | description description                                                      | (Optional) Creates a description for the flow record.                                                                        |  |
|        | Example:                                                                     |                                                                                                    |  |
|        | Device(config-flow-record)# description Used for basic traffic analysis      |                                                                                                    |  |
| Step 5 | match {ip   ipv6} {destination   source} address                             | Note This example configures the IPv4 destination                                                                            |  |
|        | Example:                                                                     | address as a key field for the record. For information about the other key fields                                            |  |
|        | Device(config-flow-record) # match ipv4 destination address                  | available for the <b>match ipv4</b> command, and the other <b>match</b> commands that are available to configure key fields. |  |
| Step 6 | Repeat Step 5 as required to configure additional key fields for the record. | _                                                                                                    |  |

|         | Command or Action                                                                                                    | Purpose           |                                                                                                    |
|---------|----------------------------------------------------------------------------------------------------|-------------------|----------------------------------------------------------------------------------------------------|
| Step 7  | match flow cts {source   destination} group-tag  Example:  Device (config-flow-record) # match flow cts source group-tag  Device (config-flow-record) # match flow cts destination group-tag | Note              | This example configures the CTS source group tag and destination group tag as a key field for the record. For information about the other key fields available for the <b>match ipv4/ipv6</b> command, and the other <b>match</b> commands that are available to configure key fields. |
|         |                                                                                                    | Note              | • Ingress:                                                                                                    |
|         |                                                                                                    |                   | • In an incoming packet, if a header is present, SGT will reflect the same value as the header. If no value is present, it will show zero.                                                                                                    |
|         |                                                                                                    |                   | <ul> <li>The DGT value will not depend on<br/>the ingress port SGACL<br/>configuration.</li> </ul>                                                                                                    |
|         |                                                                                                    |                   | • Egress:                                                                                                    |
|         |                                                                                                    |                   | • If either propagate SGT or CTS is disabled on the egress interface, then SGT will be zero.                                                                                                    |
|         |                                                                                                    |                   | • In an outgoing packet, if SGACL configuration that corresponds to the (SGT, DGT) exists, DGT will be non-zero.                                                                                                    |
|         |                                                                                                    |                   | • If SGACL is disabled on the egress port/VLAN or if global SGACL enforcement is disabled, then DGT will be zero                                                                                                    |
| Step 8  | Example:                                                                                                    | Configure record. | es the input interface as a nonkey field for the                                                                                                    |
|         |                                                                                                    | Note              | This example configures the input interface as a nonkey field for the record.                                                                                                    |
| Step 9  | Repeat the above step as required to configure additional nonkey fields for the record.                                                                                                    | _                 |                                                                                                    |
| Step 10 | end                                                                                                    |                   | xible NetFlow flow record configuration mode                                                                                                    |
|         | Example:                                                                                                    | and return        | ns to privileged EXEC mode.                                                                                                    |
|         | Device(config-flow-record)# end                                                                                                    |                   |                                                                                                    |

|         | Command or Action                                     | Purpose                                                      |
|---------|-------------------------------------------------------|--------------------------------------------------------------|
| Step 11 | show flow record record-name                          | (Optional) Displays the current status of the specified flow |
|         | Example:                                              | record.                                                      |
|         | Device# show flow record FLOW_RECORD-1                |                                                              |
| Step 12 | show running-config flow record record-name           | (Optional) Displays the configuration of the specified flow  |
|         | Example:                                              | record.                                                      |
|         | Device# show running-config flow record FLOW_RECORD-1 |                                                              |

## **Creating a Customized Flow Monitor**

Perform this required task to create a customized flow monitor.

Each flow monitor has a separate cache assigned to it. Each flow monitor requires a record to define the contents and layout of its cache entries.

### Before you begin

If you want to use a customized record instead of using one of the Flexible NetFlow predefined records, you must create the customized record before you can perform this task.

If you want to add a flow exporter to the flow monitor for data export, you must create the exporter before you can complete this task.

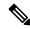

Note

You must use the **no ip flow monitor** command to remove a flow monitor from all of the interfaces to which you have applied it before you can modify the parameters for the **record** command on the flow monitor. For information about the **ip flow monitor** command, refer to the *Cisco IOS Flexible NetFlow Command Reference*.

#### **SUMMARY STEPS**

- 1. enable
- 2. configure terminal
- **3. flow monitor** *monitor-name*
- 4. description description
- **5.** record {record-name | netflow-original | netflow {ipv4 | ipv6} record [peer]}
- 6. cache {entries  $number \mid timeout \{active \mid inactive \mid update\} \ seconds \mid type \{immediate \mid normal \mid permanent\}\}$
- **7.** Repeat Step 6 as required to finish modifying the cache parameters for this flow monitor.
- 8. statistics packet protocol
- 9. statistics packet size
- **10. exporter** *exporter-name*
- **11**. end
- 12. show flow monitor [[name] monitor-name [cache [format {csv | record | table}]] [statistics]]

### **13**. **show running-config flow monitor** *monitor-name*

### **DETAILED STEPS**

|        | Command or Action                                                                                             | Purpose                                                                                                    |  |
|--------|----------------------------------------------------------------------------------------------------|----------------------------------------------------------------------------------------------------|--|
| Step 1 | enable                                                                                                    | Enables privileged EXEC mode.                                                                                              |  |
|        | Example:                                                                                                    | • Enter your password if prompted.                                                                                         |  |
|        | Device> enable                                                                                                |                                                                                                    |  |
| Step 2 | configure terminal                                                                                            | Enters global configuration mode.                                                                                          |  |
|        | Example:                                                                                                    |                                                                                                    |  |
|        | Device# configure terminal                                                                                    |                                                                                                    |  |
| Step 3 | flow monitor monitor-name                                                                                     | Creates a flow monitor and enters Flexible NetFlow flow                                                                    |  |
|        | Example:                                                                                                    | monitor configuration mode.                                                                                                |  |
|        | Device(config)# flow monitor FLOW-MONITOR-1                                                                   | This command also allows you to modify an existing flow monitor.                                                           |  |
| Step 4 | description description                                                                                       | (Optional) Creates a description for the flow monitor.                                                                     |  |
|        | Example:                                                                                                    |                                                                                                    |  |
|        | Device(config-flow-monitor)# description Used for basic ipv4 traffic analysis                                 |                                                                                                    |  |
| Step 5 | record {record-name   netflow-original   netflow {ipv4   ipv6} record [peer]}                                 | Specifies the record for the flow monitor.                                                                                 |  |
|        | Example:                                                                                                    |                                                                                                    |  |
|        | Device(config-flow-monitor)# record FLOW-RECORD-1                                                             |                                                                                                    |  |
| Step 6 | cache {entries number   timeout {active   inactive   update} seconds   type {immediate   normal   permanent}} | (Optional) Modifies the flow monitor cache parameters such as timeout values, number of cache entries, and the cache type. |  |
|        | Example:                                                                                                    | • The values for the keywords associated with the                                                                          |  |
|        | Device(config-flow-monitor)# cache type normal                                                                | <b>timeout</b> keyword have no effect when the cache type is set to <b>immediate</b> .                                     |  |
| Step 7 | Repeat Step 6 as required to finish modifying the cache parameters for this flow monitor.                     |                                                                                                    |  |
| Step 8 | statistics packet protocol                                                                                    | (Optional) Enables the collection of protocol distribution                                                                 |  |
|        | Example:                                                                                                    | statistics for Flexible NetFlow monitors.                                                                                  |  |
|        | Device(config-flow-monitor) # statistics packet protocol                                                      |                                                                                                    |  |

|         | Command or Action                                                                            | Purpose                                                                                          |
|---------|----------------------------------------------------------------------------------------------|--------------------------------------------------------------------------------------------------|
| Step 9  | statistics packet size  Example:                                                             | (Optional) Enables the collection of size distribution statistics for Flexible NetFlow monitors. |
|         | <pre>Device(config-flow-monitor)# statistics packet size</pre>                               |                                                                                                  |
| Step 10 | exporter exporter-name  Example:                                                             | (Optional) Specifies the name of an exporter that was created previously.                        |
|         | Device(config-flow-monitor)# exporter EXPORTER-1                                             |                                                                                                  |
| Step 11 | end Example:                                                                                 | Exits Flexible NetFlow flow monitor configuration mode and returns to privileged EXEC mode.      |
|         | Device(config-flow-monitor)# end                                                             |                                                                                                  |
| Step 12 | show flow monitor [[name] monitor-name [cache [format {csv   record   table}]] [statistics]] | (Optional) Displays the status and statistics for a Flexible NetFlow flow monitor.               |
|         | Example:                                                                                     |                                                                                                  |
|         | Device# show flow monitor FLOW-MONITOR-2 cache                                               |                                                                                                  |
| Step 13 | show running-config flow monitor monitor-name  Example:                                      | (Optional) Displays the configuration of the specified flow monitor.                             |
|         | Device# show running-config flow monitor FLOW_MONITOR-1                                      |                                                                                                  |

## **Applying a Flow Monitor to an Interface**

Before it can be activated, a flow monitor must be applied to at least one interface. Perform this required task to activate a flow monitor.

### **SUMMARY STEPS**

- 1. enable
- 2. configure terminal
- **3. interface** *type number*
- **4.** {ip | ipv6} flow monitor monitor-name {input | output}
- **5.** Repeat Steps 3 and 4 to activate a flow monitor on any other interfaces in the device over which you want to monitor traffic.
- **6**. end
- **7. show flow interface** *type number*
- 8. show flow monitor name monitor-name cache format record

### **DETAILED STEPS**

|        | Command or Action                                                                                                    | Purpose                                                                                     |
|--------|----------------------------------------------------------------------------------------------------|---------------------------------------------------------------------------------------------|
| Step 1 | enable                                                                                                    | Enables privileged EXEC mode.                                                               |
|        | Example:                                                                                                    | • Enter your password if prompted.                                                          |
|        | Device> enable                                                                                                    |                                                                                             |
| Step 2 | configure terminal                                                                                                    | Enters global configuration mode.                                                           |
|        | Example:                                                                                                    |                                                                                             |
|        | Device# configure terminal                                                                                                    |                                                                                             |
| Step 3 | interface type number                                                                                                    | Specifies an interface and enters interface configuration                                   |
|        | Example:                                                                                                    | mode.                                                                                       |
|        | Device(config)# interface GigabitEthernet 0/0/0                                                                               |                                                                                             |
| Step 4 | {ip   ipv6} flow monitor monitor-name {input   output}                                                                        | Activates a flow monitor that was created previously by                                     |
|        | Example:                                                                                                    | assigning it to the interface to analyze traffic.                                           |
|        | Device(config-if)# ip flow monitor FLOW-MONITOR-1 input                                                                       |                                                                                             |
| Step 5 | Repeat Steps 3 and 4 to activate a flow monitor on any other interfaces in the device over which you want to monitor traffic. |                                                                                             |
| Step 6 | end                                                                                                    | Exits interface configuration mode and returns to privileged                                |
|        | Example:                                                                                                    | EXEC mode.                                                                                  |
|        | Device(config-if)# end                                                                                                    |                                                                                             |
| Step 7 | show flow interface type number                                                                                               | Displays the status of Flexible NetFlow (enabled or                                         |
|        | Example:                                                                                                    | disabled) on the specified interface.                                                       |
|        | Device# show flow interface GigabitEthernet 0/0/0                                                                             |                                                                                             |
| Step 8 | show flow monitor name monitor-name cache format record                                                                       | Displays the status, statistics, and flow data in the cache for the specified flow monitor. |
|        | Example:                                                                                                    |                                                                                             |
|        | Device# show flow monitor name FLOW_MONITOR-1 cache format record                                                             |                                                                                             |

# Configuration Examples for Flexible Netflow Egress VRF Support

## **Example Configuring Flexible NetFlow for Egress VRF Support**

The following example configures the collection of the virtual routing and forwarding (VRF) ID from outgoing packets on a router by applying an output flow monitor having a flow record that collects the VRF ID as a key field.

This example starts in global configuration mode.

```
!
flow record rm_1
match routing vrf output
match ipv4 source address
match ipv4 destination address
collect interface input
collect interface output
collect counter packets
!
flow monitor mm_1
record rm_1
!
interface GigabitEthernet 0/0/0
ip vrf forwarding green
ip address 172.16.2.2 255.255.252
ip flow monitor mm_1 output
!
end
```

## **Additional References**

### **Related Documents**

| Related Topic                                                   | Document Title                               |
|-----------------------------------------------------------------|----------------------------------------------|
| Cisco IOS commands                                              | Cisco IOS Master Command List, All Releases  |
| Flexible NetFlow conceptual information and configuration tasks | Flexible NetFlow Configuration Guide         |
| Flexible NetFlow commands                                       | Cisco IOS Flexible NetFlow Command Reference |

#### Standards/RFCs

| Standard                                                         | Title |
|------------------------------------------------------------------|-------|
| No new or modified standards/RFCs are supported by this feature. | _     |

#### **MIBs**

| MIB  | MIBs Link                                                                                                    |
|------|----------------------------------------------------------------------------------------------------|
| None | To locate and download MIBs for selected platforms, Cisco software releases, and feature sets, use Cisco MIB Locator found at the following URL: |
|      | http://www.cisco.com/go/mibs                                                                                                    |

#### **Technical Assistance**

| Description                                                                                                    | Link |
|----------------------------------------------------------------------------------------------------|------|
| The Cisco Support and Documentation website provides online resources to download documentation, software, and tools. Use these resources to install and configure the software and to troubleshoot and resolve technical issues with Cisco products and technologies. Access to most tools on the Cisco Support and Documentation website requires a Cisco.com user ID and password. |      |

# Feature Information for Flexible NetFlow—Egress VRF Support

The following table provides release information about the feature or features described in this module. This table lists only the software release that introduced support for a given feature in a given software release train. Unless noted otherwise, subsequent releases of that software release train also support that feature.

Use Cisco Feature Navigator to find information about platform support and Cisco software image support. To access Cisco Feature Navigator, go to <a href="https://www.cisco.com/go/cfn">www.cisco.com/go/cfn</a>. An account on Cisco.com is not required.

Table 1: Feature Information for Flexible NetFlow—Egress VRF Support

| Feature Name                              | Releases                     | Feature Information                                                                                                    |
|-------------------------------------------|------------------------------|----------------------------------------------------------------------------------------------------|
| Flexible<br>NetFlow—Egress VRF<br>Support | Cisco IOS XE<br>Release 3.8S | Enables collecting the virtual routing and forwarding (VRF) ID from outgoing packets on a router by applying an output flow monitor having a flow record that collects the VRF ID as a key or a nonkey field.  The following commands were introduced or modified: collect routing, match routing, option (Flexible NetFlow, show flow monitor. |

Feature Information for Flexible NetFlow—Egress VRF Support